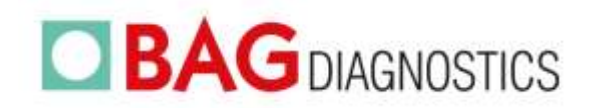

**Instructions for Use** 

# **HISTO TYPE Rainbow**

Test kit for the determination of HLA alleles on a molecular genetic basis

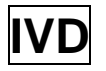

**EN** 

## $CE_{0123}$

## **REF 728220**

## **Contents**

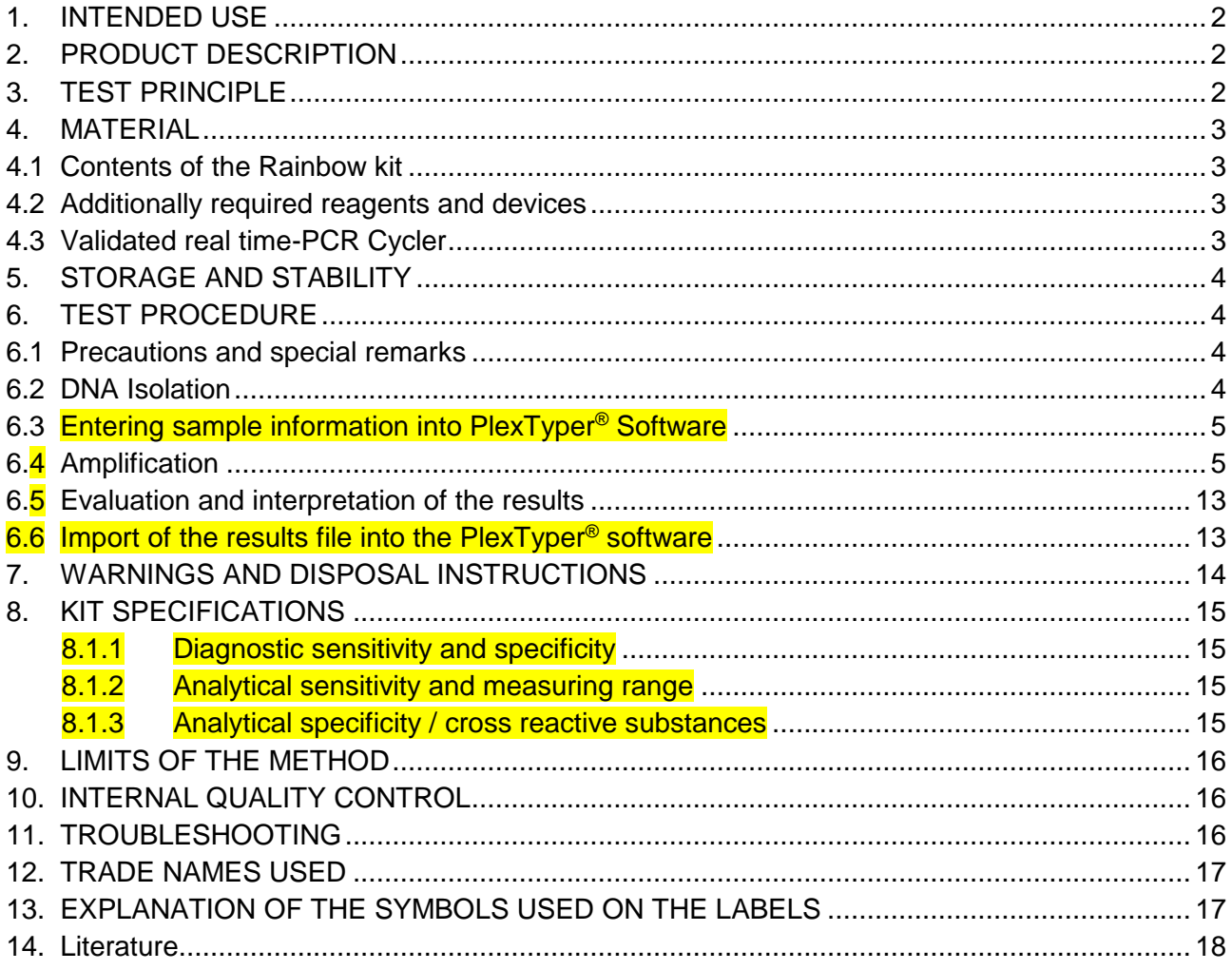

#### Changes to version 02/2021 are marked in yellow

#### Version: 03/2021 / Issue: 2021-08

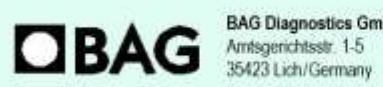

Tel. +49 (0) 6404 / 925-100 www.bag-diagnostics.com Fax: +49(0)6404/925-460 info@bag-diagnostics.com Ordering:<br>Tel.: +49(0) 6404 / 925-450 Fax: +49(0)6404/925-460 order@bag-diagnostics.com

Customer Service: Tel.: +49(0) 6404/925-125 Fax: +49(0)6404/925-421 service@bag-diagnostics.com

#### <span id="page-1-0"></span>**1. INTENDED USE**

The intended use of the HISTO TYPE Rainbow kit is the identification of HLA Class I and II alleles using the CFX96 Touch™ Real-Time PCR Detection System for PCR amplification. HISTO TYPE Rainbow is an in vitro diagnostic test for tissue typing based on a molecular genetic basis (see Product Description).

#### <span id="page-1-1"></span>**2. PRODUCT DESCRIPTION**

HISTO TYPE Rainbow kits are used for the molecular genetic determination of HLA Class I and II alleles at 11 loci: HLA-A, B, C, DRB1/3/4/5, DQA1, DQB1, DPA1 & DPB1. Kits are designed to generally detect all alleles at the 11 loci; if any rare alleles are not detected the alleles are listed in Kit Specific Information documents (KSI) which are available from the download section of the BAG website. The primer and probe binding sites are listed there as well. The kit provides low to medium typing results of the common and well documented alleles using CWD list 2.1.0 which is largely based on CWD 2.0.0 list (1). The CWD list 2.1.0 used is available from the document download section of the BAG website. Confirmed diagnostic results of HLA alleles are a prerequisite for a successful organ transplantation.

### <span id="page-1-2"></span>**3. TEST PRINCIPLE**

The test is performed with genomic DNA as starting material. The DNA is amplified in a real-time PCR with sequence-specific primers (SSP). The primers were specially developed for the selective amplification of segments of specific HLA alleles or allele groups. The amplicons are detected using sequence-specific fluorescence dye-labelled hydrolysis probes (TaqMan®-probes), which increases the sensitivity and specificity of the test compared to the classical SSP.

If amplicons are present, the probes are hydrolysed by the Taq polymerase and a fluorescence signal is generated to enable detection of the amplicon. Five different wavelength ranges of fluorescence signals are measured by the optical detection unit of the real time PCR cycler. The presence of a positive reaction is determined primarily by the Cq point, which is the point where fluorescence signal increases beyond the baseline threshold. For amplification to be valid the amplification must also achieve a certain threshold of fluorescence at the end of the PCR process. This is to prevent false positive reactions.

Each PCR reaction also contains an internal amplification control (Human Growth Hormone gene (HGH)) which is detected in a specific fluorescent channel.

To distinguish positive reactions from negative or irrelevant amplifications the ratio of the Cq of the specific reaction compared to the Cq of the internal amplification is calculated. The thresholds for these Cq ratios (CqR) vary from reaction to reaction and hence the PlexTyper® software is required for the analysis of amplification data.

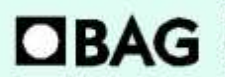

**BAG Diagnostics GmbH** Amtsgenichtsstr. 1-5 35423 Lich/Germany

Tel.: +49 (0) 6404 / 925-100 www.bag-diagnostics.com Fax: +49(0)6404/925-460 info@bag-diagnostics.com

Page 2 of 18

Ordering: Tel.: +49(0) 6404/925-450 Fax: +49(0)6404/925-460 order@bag-diagnostics.com **Customer Service** 

#### <span id="page-2-0"></span>**4. MATERIAL**

#### <span id="page-2-1"></span>**4.1 Contents of the Rainbow kit**

- **10x 230 µl Plex Mix**, ready to use, contains dNTPs, Taq Polymerase, reaction buffer.
- **10x HISTO TYPE Rainbow plates** for HLA-typing. The pre-pipetted and dried reaction mixtures contain HLA-specific primers and probes as well as HGH-specific control primers and probes (oligomixes).
- **10x qPCR Seal**

#### <span id="page-2-2"></span>**4.2 Additionally required reagents and devices**

- Reagents for DNA isolation (validated extraction kits see 6.2)
- Real time-PCR Cycler (validated cycler see 4.3)
- Variable pipettes (0.5 1000 µl) and pipette tips
- Application spatula for qPCR Seal
- Molecular grade DNAse free water.
- Suitable plate centrifuge

#### <span id="page-2-3"></span>**4.3 Validated real time-PCR Cycler**

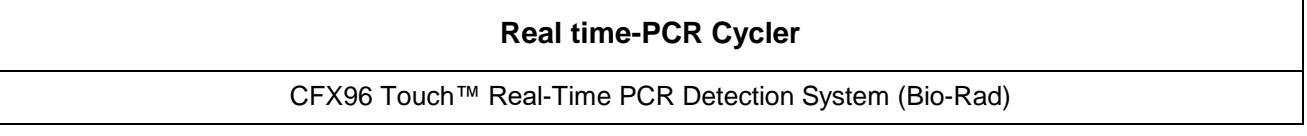

The following fluorophores are used.

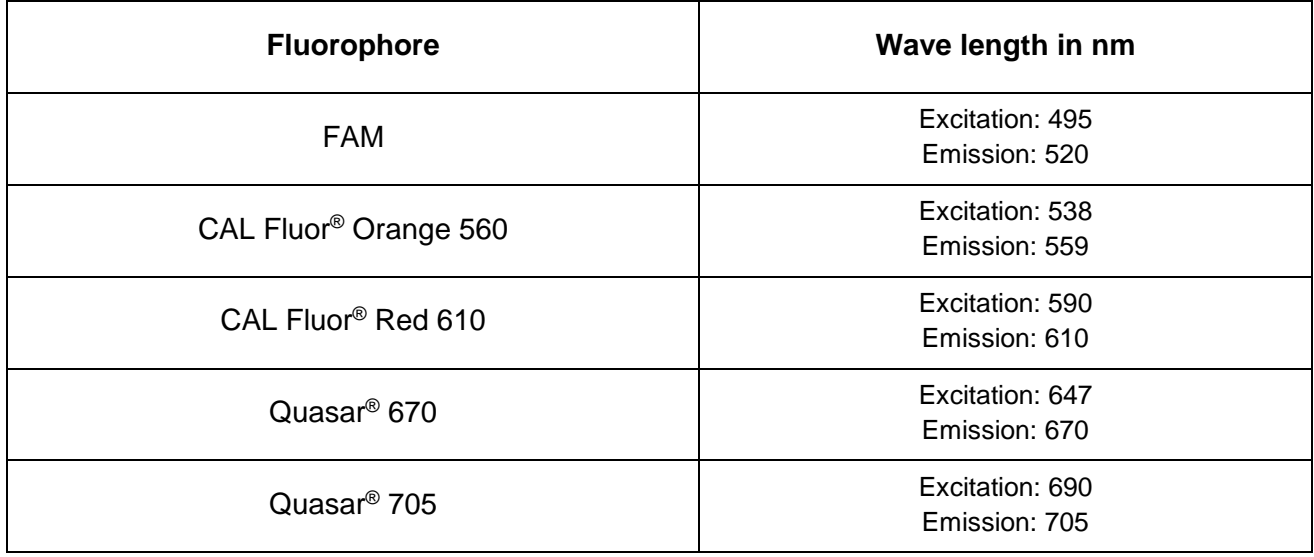

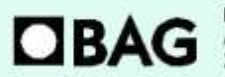

**BAG Diagnostics GmbH** Amtsgerichtsstr. 1-5 35423 Lich/Germany

Tel.: +49 (0) 6404 / 925-100 www.bag-diagnostics.com Fax: +49(0)6404/925-460 info@bag-diagnostics.com

Page 3 of 18

Ordering: Tel.: +49(0) 6404/925-450 Fax: +49(0)6404/925-460 order@bag-diagnostics.com **Customer Service:** 

## <span id="page-3-0"></span>**5. STORAGE AND STABILITY**

The kits are shipped on dry ice. All reagents must be stored at  $\leq$  -20°C in temperature-controlled devices. The expiry date is indicated on the label of each reagent. The expiry date indicated on the outer label refers to the reagent with the shortest stability contained in the kit. The freeze-thaw cycle testing has shown that up to 12 cycles for the Plex Mix has no detrimental effects on the quality of the kit.

## <span id="page-3-1"></span>**6. TEST PROCEDURE**

#### <span id="page-3-2"></span>**6.1 Precautions and special remarks**

Molecular genetic techniques are extremely sensitive methods and should only be performed by qualified personnel with experience in molecular genetic techniques.

Special precautions must be met to to avoid contamination and thus false reactions:

- ◆ Wear suitable gloves (preferably powder-free) during work.
- ◆ Use tips with filter insert or integrated stamp.
- ◆ Work in two different areas for pre-amplification (DNA-isolation, preparation of the reactions) and post-amplification (detection); use two separate rooms if possible.
- Use devices and other materials only at the respective workplaces and do not exchange them.

#### <span id="page-3-3"></span>**6.2 DNA Isolation**

The specimen material for the isolation of the genomic DNA must be sent in appropriate collection systems. For genomic material from whole blood use only EDTA or Citrate anticoagulants. The presence of Heparin may potentially inhibit the PCR reaction (2), therefore such collection systems are not suitable and must not be used. It is recommended to use  $\zeta \xi$  IvD certified kits for the DNA isolation.

#### Validated DNA Extraction Kits:

• Qiagen QIAamp DNA Blood Kits (columns)

Both, the manual isolation and automated DNA isolation (QIAcube) are validated.

If the standard method established in the laboratory shall be applied for isolation of gDNA without using one of the specified test kits, it must be validated by the user.

The HISTO TYPE Rainbow test requires 10 – 20 ng DNA per well. The purity indices must be in the following range:

- $OD_{260}/OD_{280}$  =  $> 1.5$  and < 2.0 Higher values are an indicator for the presence of RNA, lower values indicate protein contamination.
- $OD_{260} / OD_{230} =$  > 1,8 Lower values indicate contamination with carbohydrates, salts or organic solvents.

#### Page 4 of 18

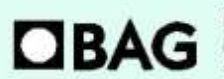

**BAG Diagnostics GmbH** Amtsgenichtsstr. 1-5 35423 Lich/Germany

Tel.: +49 (0) 6404 / 925-100 www.bag-diagnostics.com Fax: +49(0)6404/925-460 info@bag-diagnostics.com

Ordering: Tel.: +49(0) 6404/925-450 Fax: +49(0)6404/925-460 order@bag-diagnostics.com **Customer Service** 

#### <span id="page-4-0"></span>**6.3 Entering sample information into PlexTyper® Software**

It is mandatory to use PlexTyper® Software to analyse HISTO TYPE Rainbow data. It is advisable to enter the sample information into PlexTyper® before setting up the PCR amplification to obtain the unique RUN ID. All import files must be prefixed with a PT number.

When saving a test in PlexTyper®, the software assigns a Run ID to the test which is displayed in red in the summary window shown below. This is a consecutive number prefixed with PT (PT1, PT2, PT3….) which is linked to the sample identity and is used as a prefix on the PCR machine export file to correctly link the PCR export to the sample identity.

This Run ID should be used when setting up the file identity in the PCR machine. If the PCR xml export file is not pre-labelled with the RUN ID the file can be manually prefixed with the correct PT Run ID before import into PlexTyper® .

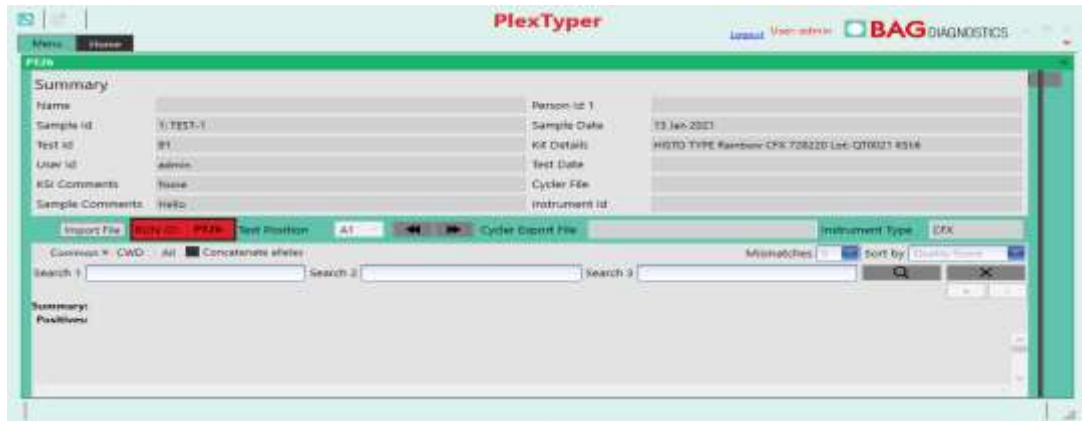

#### <span id="page-4-1"></span>**6.4 PCR setup**

A pre-mix consisting of Plex Mix, water and DNA is made for the amplification that is subsequently dispensed in the wells 1-95. In well 96 there is the negative control (no template control  $=$  NTC) which should only contain water and Plex Mix.

- The reaction volume for each PCR preparation is 10 µl.
- For a single well the following reagents must be pipetted into a reaction tube:
	- **2 µl** Plex Mix
	- **1 µl** DNA specimen (10-20 ng/µl)
	- **7 µl** Molecular grade water

For other DNA concentrations the pre-mix has to be modified accordingly (see below).

A **negative control (NTC)** should be performed. Therefore prepare a PCR reaction with molecular grade water instead of DNA.

- **2 µl** Plex Mix
- **8 µl** Molecular grade water

#### Page 5 of 18

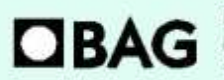

**BAG Diagnostics GmbH** Amtsgenichtsstr. 1-5 35423 Lich/Germany

Tel.: +49 (0) 6404 / 925-100 www.bag-diagnostics.com Fax: +49 (0) 6404 / 925 - 460 info@bag-diagnostics.com

Ordering: Tel.: +49(0) 6404/925-450 Fax: +49(0)6404/925-460 order@bag-diagnostics.com **Customer Service** 

#### **DNA concentration 10-20 ng/µl**

- Add 805 µl molecular grade water to the vial with 230 µl Plex Mix and mix (vortex briefly 1-3 sec).
- After mixing, pipette **10 µl** of the mix into the NTC well (well 96; position H12 -see also Figure 1 and 2).
- Then pipette **115 µl** DNA into the vial with the remaining Plex Mix-water-mixture and mix (vortex briefly  $1 - 3$  sec).
- Distribute 10 µl of the DNA/Plex Mix/water solution into each of the wells 1-95 of the HISTO TYPE Rainbow plate (please note figure 1 and 2). The NTC well (well 96; position H12) must not be filled with the DNA mix as this will cause the NTC to be positive and can invalidate the test!

#### **DNA with other concentrations**

- Add **8 µl** Molecular grade water and **2 µl** Plex Mix to the NTC (well H12). The NTC well (well 96; position H12) must not be filled with the DNA mix!
- Pipette the DNA and the molecular grade water into the remaining 228 µl Plex Mix according to the following table and mix (vortex briefly 1-3 sec).

Depending on the concentration of DNA, pipette the applicable volumes in the table below to the 228 µl Plex Mix remaining in the vial after setting up the NTC:

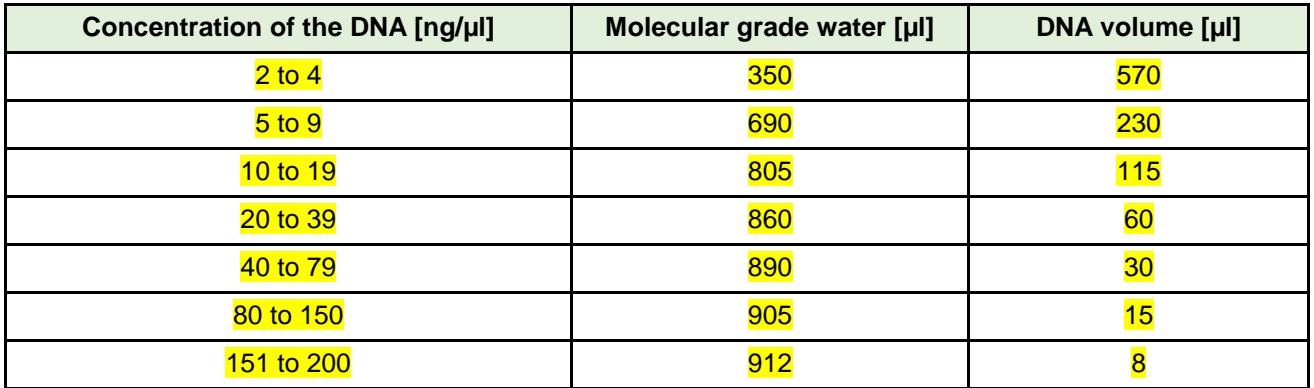

• Distribute **10 µl** of the DNA-Plex Mix-water solution into each of the wells 1-95 of the HISTO TYPE Rainbow plate.

**Please note:** When pipetting into the PCR wells it is important not to allow the pipette tip to contact the dried mix (dyed blue) in the bottom of the well. It is advisable to pipette to the side of the well to allow the 10 µl to mix by gravity with the dried mix (see Figure 1).

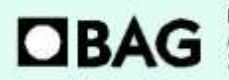

**BAG Diagnostics GmbH** Amtsgenichtsstr. 1-5 35423 Lich/Germany

Tel.: +49 (0) 6404 / 925-100 www.bag-diagnostics.com Fax: +49(0)6404/925-460 info@bag-diagnostics.com

Page 6 of 18

Ordering: Tel.: +49(0) 6404/925-450 Fax: +49(0)6404/925-460 order@bag-diagnostics.com **Customer Service** 

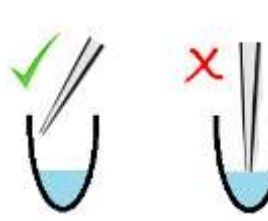

Figure 1

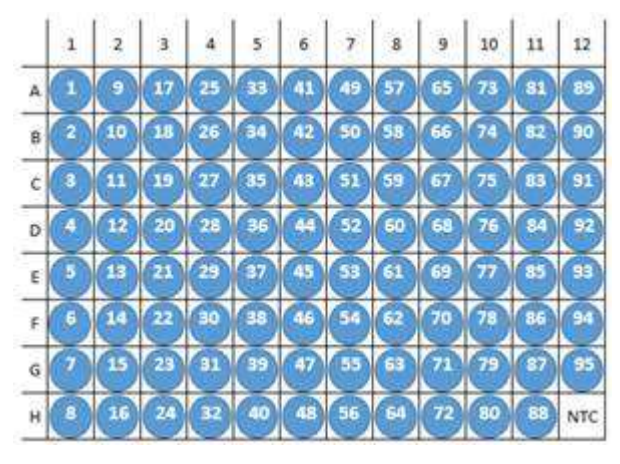

Figure 2: HISTO TYPE Rainbow plate. In wells A1 to G12 are the dried specific mixes (blue coloured). In well H12 there is the dried NTC (also blue).

Seal the PCR plate with the supplied qPCR seal and briefly spin the liquid down. Make sure that the plate is **completely sealed**, particularly at the edge of the plate. The seal must be free of bubbles to prevent evaporation during PCR. Make sure that the liquid has contacted the dried mix and there are **no bubbles** or air gaps in the reaction wells. If bubbles appear, gently tap the tubes on the laboratory bench to remove them, or preferably briefly spin it down (10 sec). Place the sealed PCR plate in the CFX instrument.

### **Note:** Please make sure that you place the reaction plate into the cycler in the correct orientation as shown in Figure 2 above where the NTC well is in the bottom right corner, position H12.

#### **6.5 Cycler settings and PCR run**

#### **PCR-Program (included in the Rainbow templates)**

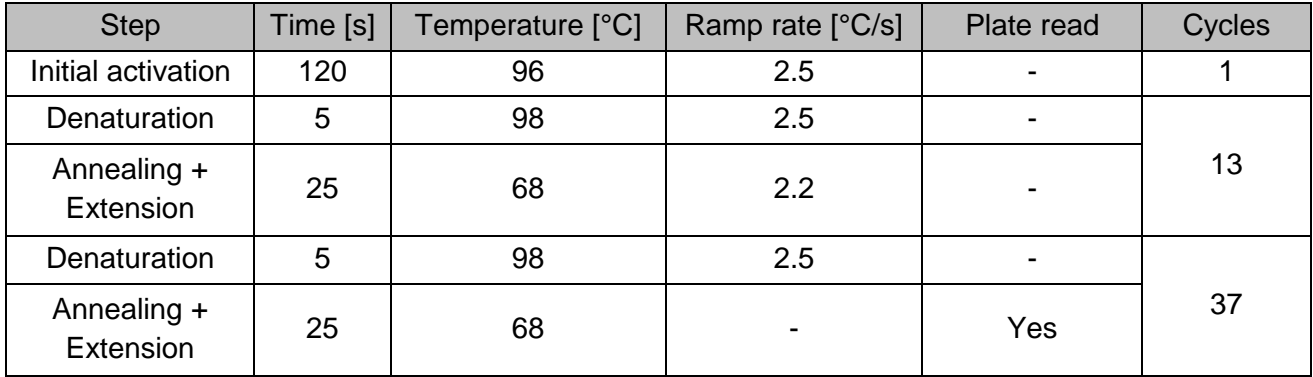

**Note** With the CFX96 Touch™ Real-Time PCR Detection System a **modified heating rate** of the device (ramp rate) must be used. These are listed in the PCR program table above ("Ramp rate" column).

Page 7 of 18

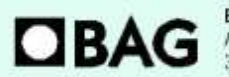

**BAG Diagnostics GmbH** Amtsgenichtsstr. 1-5 35423 Lich/Germany

Tel.: +49 (0) 6404 / 925-100 www.bag-diagnostics.com Fax: +49(0)6404/925-460 info@bag-diagnostics.com

Ordering: Tel.: +49(0) 6404/925-450 Fax: +49(0)6404/925-460 order@bag-diagnostics.com

#### **Customer Service**

#### **Perform the real-time PCR run from a connected PC.**

It is strongly recommended to use the Rainbow templates for the PCR protocol and plate layout which are available from the download section of BAG Diagnostics website. These contain the correct amplification parameters and cycler settings. They should be saved to the following or a similar path:

Template default path:

C:\Users\Public\Documents\Bio-Rad\CFX\Users\admin\ExpressLoad

The express load path may differ depending on the Bio-Rad software settings and can be obtained inside the Bio-Rad Maestro software.

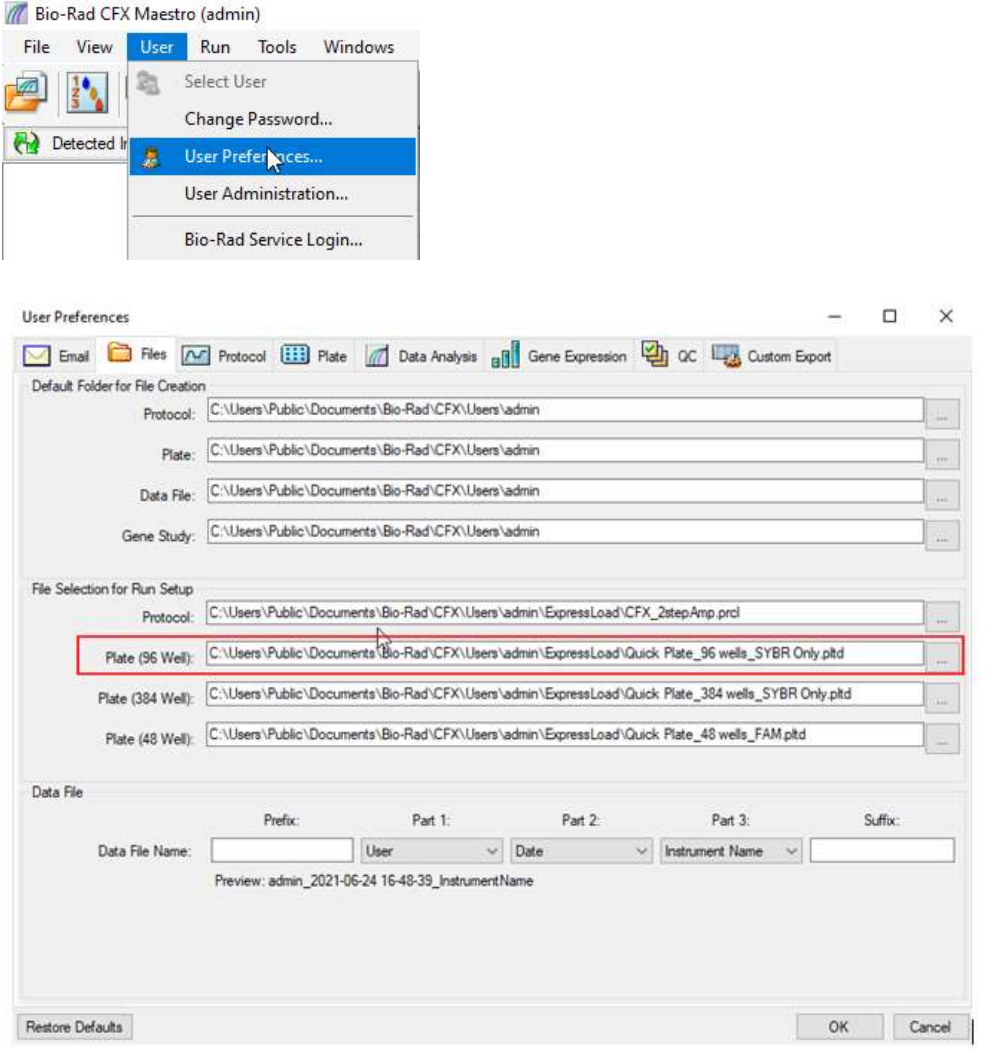

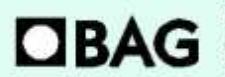

**BAG Diagnostics GmbH** Amtsgerichtsstr. 1-5<br>35423 Lich/Germany

Tel.: +49 (0) 6404 / 925-100 www.bag-diagnostics.com Fax: +49(0)6404/925-460 info@bag-diagnostics.com

Page 8 of 18

Ordering: Tel.: +49(0)6404/925-450 Fax: +49(0)6404/925-460 order@bag-diagnostics.com

#### **Customer Service:**

Then the Rainbow templates for the PCR protocol and plate layout can be selected from the express load menu in the run setup of the CFX Maestro software.

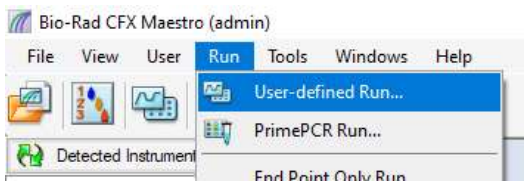

For the protocol choose the "**rainbow.pcrl**" template from the **Express Load** dropdown menu:

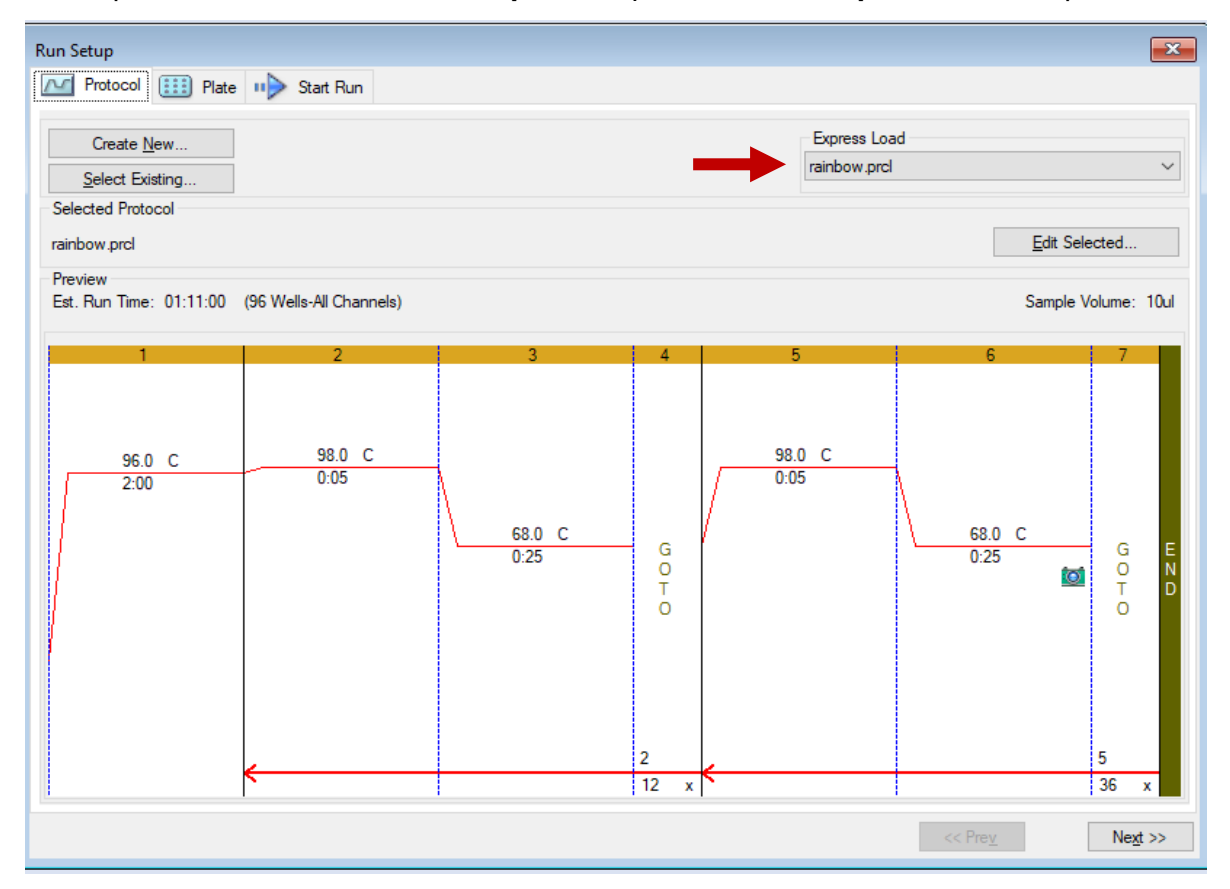

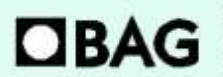

**BAG Diagnostics GmbH** Amtsgerichtsstr. 1-5 35423 Lich/Germany

Tel.: +49 (0) 6404 / 925-100 www.bag-diagnostics.com Fax: +49(0)6404/925-460 info@bag-diagnostics.com

Page 9 of 18

Ordering:

Tel.: +49(0)6404/925-450 Fax: +49(0)6404/925-460 order@bag-diagnostics.com

#### **Customer Service:**

By clicking on "**Edit Selected**" the details of the program are shown and the program can be edited (**which should not be done if the template is used!**):

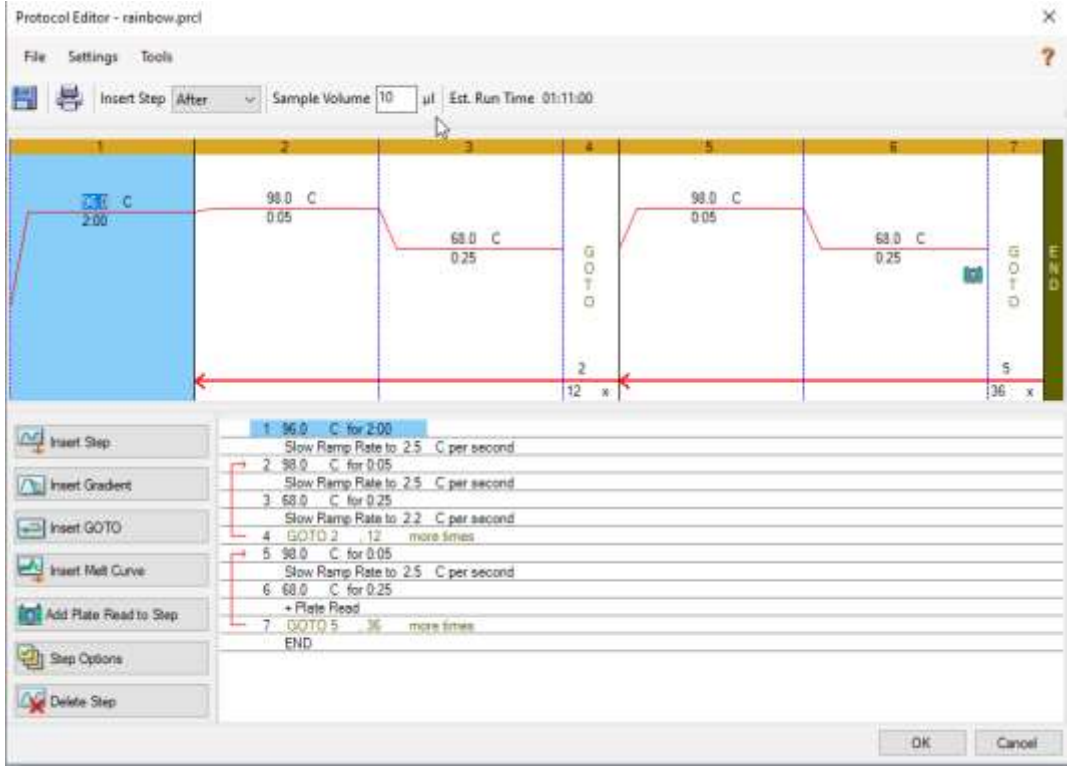

For the plate choose the "**rainbow.pltd**" template from the **Express Load** dropdown menu

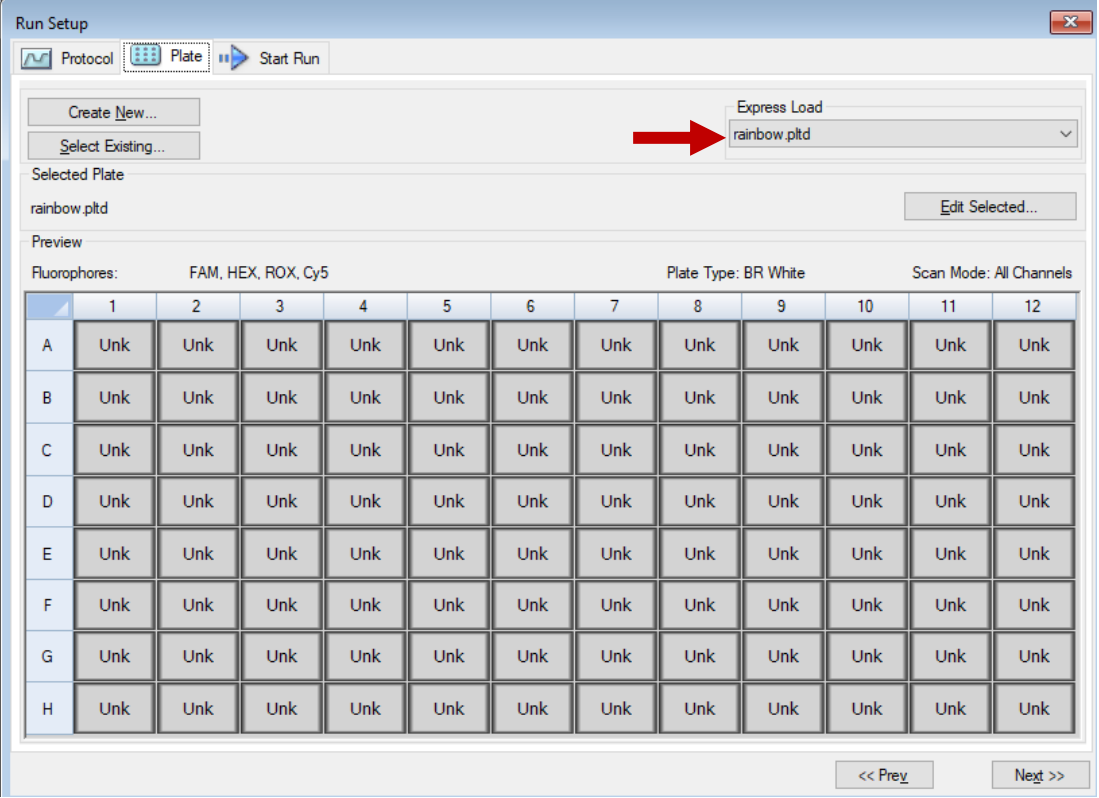

#### Page 10 of 18

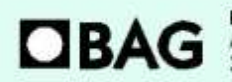

**BAG Diagnostics GmbH** Amtsgerichtsstr. 1-5<br>35423 Lich/Germany

Tel.: +49 (0) 6404 / 925-100 www.bag-diagnostics.com Fax: +49 (0) 6404 / 925-460 info@bag-diagnostics.com

Ordering:<br>Tel.: +49(0)6404/925-450 Fax: +49(0)6404/925-460 order@bag-diagnostics.com

#### **Customer Service:**

By clicking on "**Edit Selected**" the details of the plate are shown and the settings and fluorophores can be edited (**which should not be done if the template is used!**).

It is important that **BR White** is selected for the **Plate Type** and that the standard fluorophores are selected as indicated below:

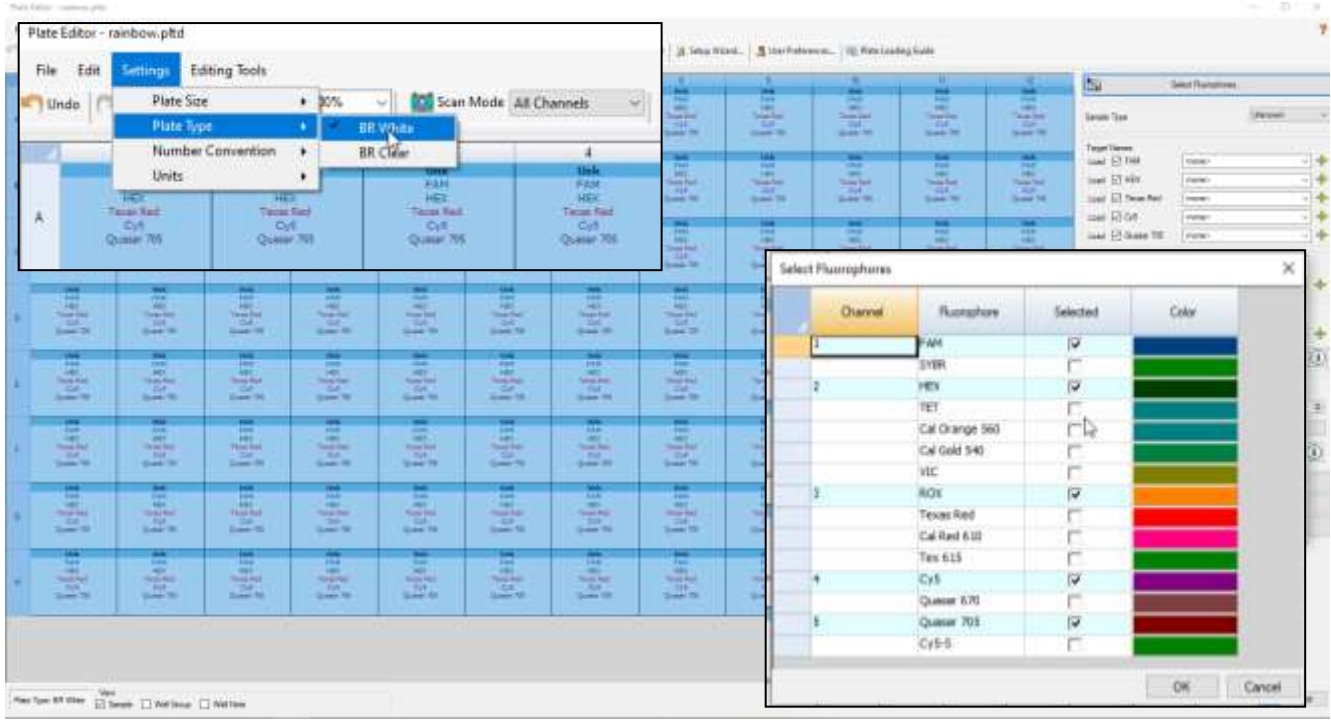

Then start the run and make sure that that the PCR run name contains the **RUN ID** created by the PlexTyper® software as a prefix.

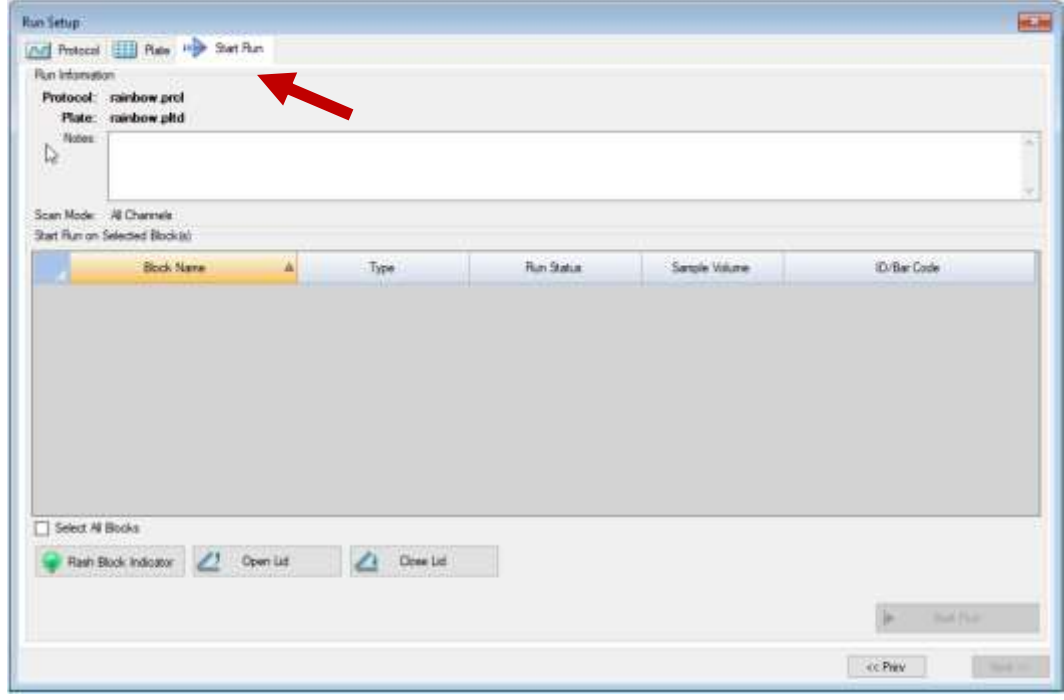

#### Page 11 of 18

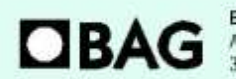

**BAG Diagnostics GmbH** Amtsgerichtsstr. 1-5<br>35423 Lich/Germany

Tel.: +49 (0) 6404 / 925-100 www.bag-diagnostics.com Fax: +49(0)6404/925-460 info@bag-diagnostics.com

Ordering: Tel.: +49(0)6404/925-450 Fax: +49(0)6404/925-460 order@bag-diagnostics.com

#### **Customer Service:**

#### *Alternatively: Perform the real-time PCR run with a "stand-alone" Instrument*

On the touchscreen of the CFX Instrument select the rainbow protocol and ensure to select scan mode "**All Channels**" before you start the run.

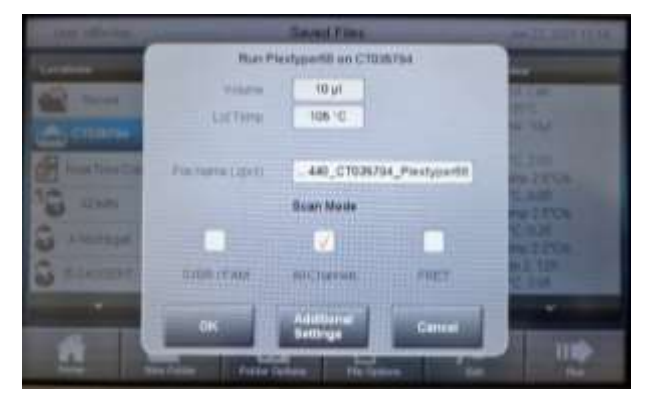

#### *Alternatively: Data Export from a "stand-alone" instrument*

After the run, export the data to an USB stick (using the **File Options**). The open and save the data file in the CFX Maestro software.

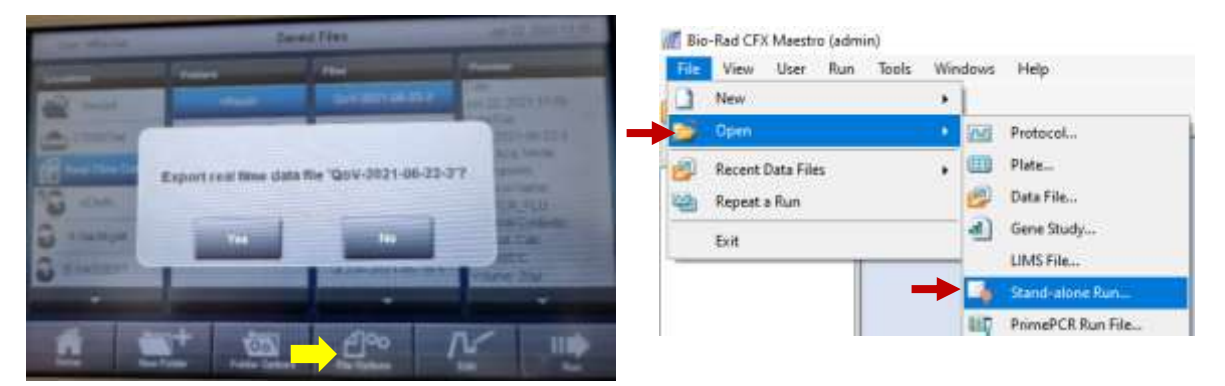

#### **Data Export from the CFX Maestro Software**

From the data analysis screen of the CFX Maestro software export the data using the Excel 2007 format. Transfer the files to a computer with the Plex Typer® software installed.

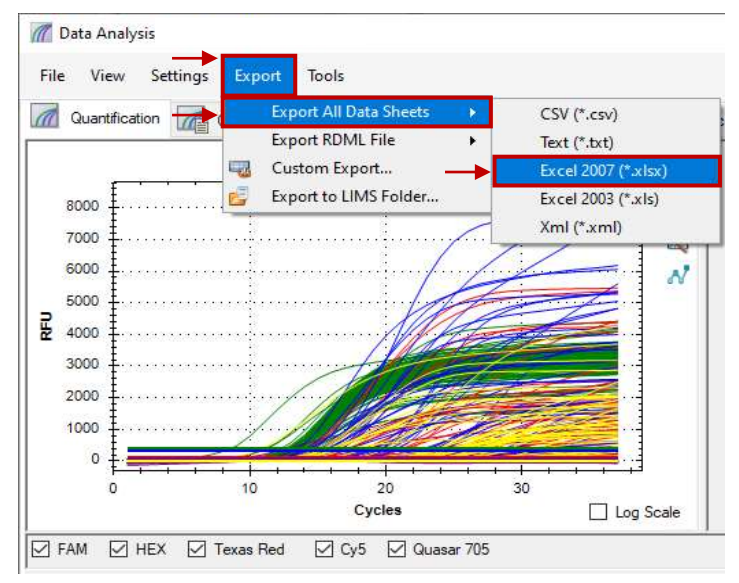

#### Page 12 of 18

<span id="page-11-0"></span>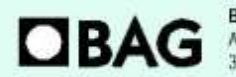

**BAG Diagnostics GmbH** Amtsgerichtsstr. 1-5 35423 Lich/Germany

Tel.: +49 (0) 6404 / 925-100 www.bag-diagnostics.com Fax: +49(0)6404/925-460 info@bag-diagnostics.com

Ordering: Tel.: +49(0) 6404/925-450 Fax: +49(0)6404/925-460 order@bag-diagnostics.com

#### **Customer Service:**

#### **6.6 Evaluation and interpretation of the results**

For evaluation and interpretation of the data it is mandatory to use the PlexTyper<sup>®</sup> software (available free of charge from BAG Diagnostics) in conjunction with the kit specific data files. The kit files required for the evaluation are available from the BAG Diagnostics download server [\(www.service.bag-diagnostics.com\)](http://www.service.bag-diagnostics.com/).

Please make a note of the lot number of the kit. The interpretation kit files are product and lot specific. Use of incorrect kit files could result in incorrect genotyping. For interpretation of the results the raw data must be transferred from the thermocycler to a computer running the PlexTyper® software (e.g. with a suitable USB drive).

HISTO TYPE Rainbow is a 5-channel, 96 well multiplex genotyping test. It is possible to view data on the amplification machine software, but it is not possible to interpret without use of the PlexTyper® software.

#### <span id="page-12-0"></span>**6.7 Import of the results file into the PlexTyper® software**

**Please follow the instructions for use for the PlexTyper**® **software for interpretation of the data.**

Open the PlexTyper® software. From the home screen choose **View plates with no associated results** under **Plates**. A list opens with all tests that are not linked with raw data yet. There is a global **Search** field at the top of the table to search the whole table.

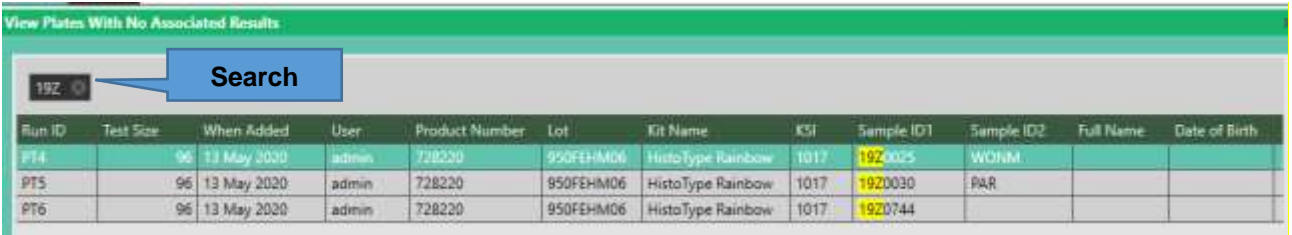

Double click on the required test to be interpreted; this opens the results summary window. Select **Import File** and select the XML file with the correct PT RUN ID prefix (e.g. PT4.xml) exported from the CFX cycler.

Initial loading of the kit file data takes approximately 45 seconds, unless it is already open, the bottom left corner of the screen shows a progress bar. After that the results for user review are presented.

A negative control (NTC) is used as contamination control. If DNA or contaminating amplicon is inadvertently added to the NTC reaction a positive signal will occur. If the Cq is less than 36 it will be detected as possible contamination by the PlexTyper® software and a warning message is generated. Amplification signals above Cq 36 in the NTC are regarded as PCR artefacts and are

#### Page 13 of 18

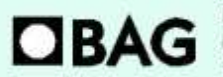

**BAG Diagnostics GmbH** Amtsgenichtsstr. 1-5 35423 Lich/Germany

Tel.: +49 (0) 6404 / 925-100 www.bag-diagnostics.com Fax: +49 (0) 6404 / 925 - 460 info@bag-diagnostics.com Ordering: Tel.: +49(0) 6404/925-450 Fax: +49(0)6404/925-460 order@bag-diagnostics.com

disregarded. If PCR contamination is suspected, it is advisable to follow local decontamination guidelines and to exchange the reagents.

The raw data collected from the cycler-specific software will be imported into the PlexTyper<sup>®</sup> software. Based on the Cq values, RFUs (relative fluorescence units), quality scores and the curve progression the PlexTyper ® software determines the molecular genetic HLA pattern of the specimens used (see instructions for use for PlexTyper<sup>®</sup> for details).

### <span id="page-13-0"></span>**7. WARNINGS AND DISPOSAL INSTRUCTIONS**

HISTO TYPE Rainbow is **designed for in vitro diagnostic use**. The kit should only be used by specially trained, qualified personnel. All work should be performed in accordance with Good Laboratory Practice.

All materials of biological origin used in the test to obtain DNA (e.g. blood) should be considered as potentially infectious. Therefore, appropriate safety precautions are recommended when handling biological materials as required by Good Laboratory Practice standards. Biological materials must be inactivated before disposal (e.g. by autoclaving). Disposable materials must be autoclaved or incinerated after use.

Spilled potentially infectious material should be removed immediately with an absorbent paper towel and the contaminated area disinfected with an appropriate disinfectant or 70% Ethanol. Material used to remove spills must be inactivated before disposal (e.g. by autoclaving).

Disposal of all specimens, unused reagents and waste should be in accordance with the legislation of the respective country and the local authorities.

Microbial contamination of reagents while taking aliquots should be avoided. The use of sterile disposable pipettes and pipette tips is recommended. Do not use reagents looking cloudy or showing signs of microbial contamination.

#### **For the Plex Mix the following hazardous material labeling are applicable:**

#### **Symbol: Warning**

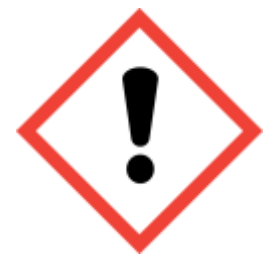

**Hazard statements** H317 May cause an allergic skin reaction. **Precautionary statements** P101 If medical advice is needed, have product container or label at hand. P102 Keep out of reach of children. P103 Read carefully and follow all instructions. P302+P352 IF ON SKIN: Wash with plenty of water.

P280 Wear protective gloves/protective clothing/eye protection/face protection/hearing protection. P333+P313 If skin irritation or rash occurs: Get medical advice/attention. P501 Dispose of contents/container in accordance with local/national regulation.

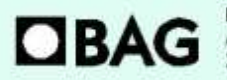

**BAG Diagnostics GmbH** Amtsgenichtsstr. 1-5 35423 Lich/Germany

Tel.: +49 (0) 6404 / 925-100 www.bag-diagnostics.com Fax: +49(0)6404/925-460 info@bag-diagnostics.com

Page 14 of 18

Ordering: Tel.: +49(0) 6404/925-450 Fax: +49(0)6404/925-460 order@bag-diagnostics.com **Customer Service** 

A material safety data sheet (MSDS) for the Plex Mix is available for download from **[www.bag](http://www.bag-diagnostics.com/)[diagnostics.com](http://www.bag-diagnostics.com/)**. No further MSDS are required according to article 31 of REACH regulation (EC) no. 1907/2006 and the regulation (EC) no. 1272/2008.

#### <span id="page-14-0"></span>**8. KIT SPECIFICATIONS**

The combination of primers and probes allows the determination of human HLA class I and II alleles according to lot-specific data (low to medium resolution, detection of all alleles with the exception of single rare alleles). The accuracy and reproducibility of the reactivity of the test kit is checked for each lot with control specimens with known HLA-alleles. The kit determines the HLA-Loci A, B, C, DRB1, DRB3, DRB4, DRB5, DQA1, DQB1, DPA1 and DPB1.

#### **8.1 SPECIFIC PERFORMANCE CHARACTERISTICS**

#### <span id="page-14-1"></span>**8.1.1 Diagnostic sensitivity and specificity**

A total of 177 DNA samples pre-typed for all or some of the analysed HLA loci were tested with the HISTO TYPE Rainbow kit to show the correct reactivity. There was a 100% concordance of results with the pre-typings.

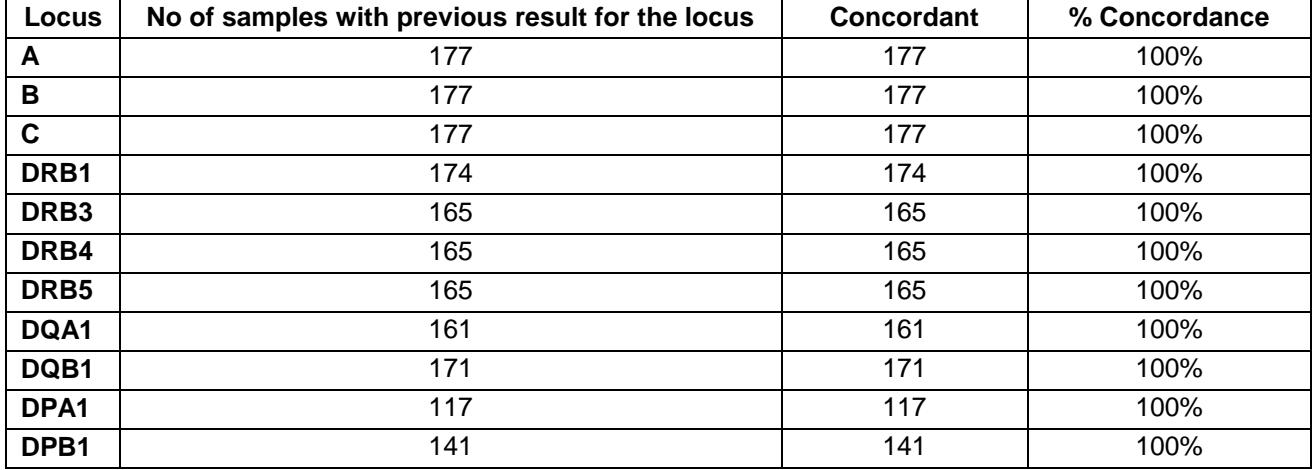

#### <span id="page-14-2"></span>**8.1.2 Analytical sensitivity and measuring range**

Validation tests have shown that variation of the amount of DNA from 5 ng to 50 ng per reaction has no significant effect on the specific detection of HLA alleles.

#### <span id="page-14-3"></span>**8.1.3 Analytical specificity / cross reactive substances**

Eight substances that might interfere with the assay were tested and the following concentrations were shown to have no detrimetal effect on the results:

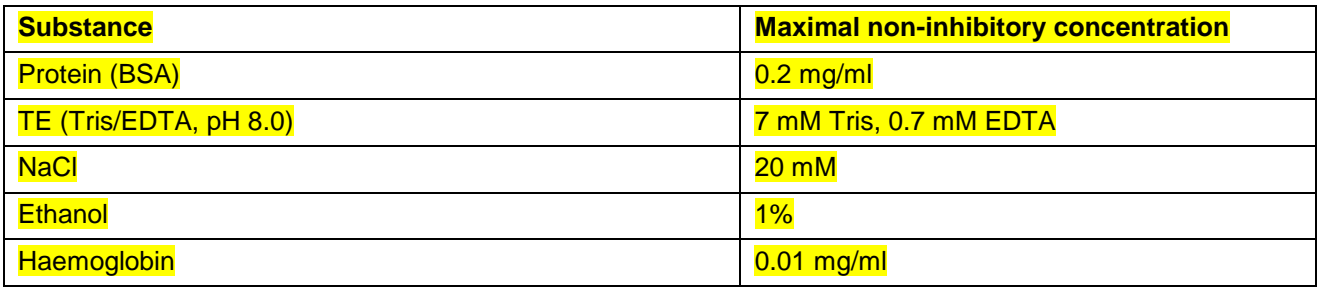

#### Page 15 of 18

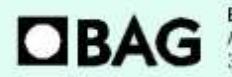

Tel.: +49 (0) 6404 / 925-100 www.bag-diagnostics.com Fax: +49(0)6404/925-460 info@bag-diagnostics.com

Ordering: Tel.: +49(0) 6404/925-450 Fax: +49(0)6404/925-460 order@bag-diagnostics.com **Customer Service** 

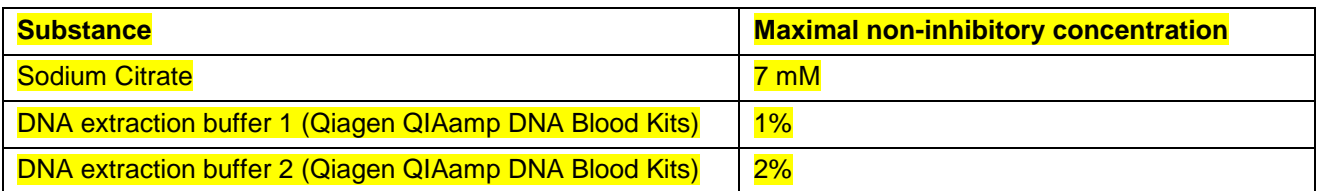

#### <span id="page-15-0"></span>**9. LIMITS OF THE METHOD**

During DNA isolation, special attention must be paid to the fact that the RT-PCR method reacts very sensitively to cross-contaminations. Special care should be taken to avoid contamination of kit reagents and other laboratory materials with amplicons or DNA.

The performance of a negative control without DNA in well H12 is strongly recommended. No fluorescence signal below 36 Cq should be detected in the NTC (H12) with molecular grade water . In the case of signal development in the negative control, the PCR laboratory workplace may have to be decontaminated from DNA and the reagents exchanged if necessary. All devices (e.g. pipettes, real-time cyclers) must be calibrated according to the manufacturer's specifications.

#### <span id="page-15-1"></span>**10. INTERNAL QUALITY CONTROL**

Internal quality controls for new lots can be performed with a combination of DNA specimens with known HLA type. An internal control to verify successful amplification is included in the dried oligomixes.

Performance of negative controls (well H12) to detect possible contaminations is recommended. For this purpose, prepare a test without DNA (NTC), see chapter  $6.4$ .

#### <span id="page-15-2"></span>**11. TROUBLESHOOTING**

For interpretation trouble shooting please see the Instructions for Use for PlexTyper® Software.

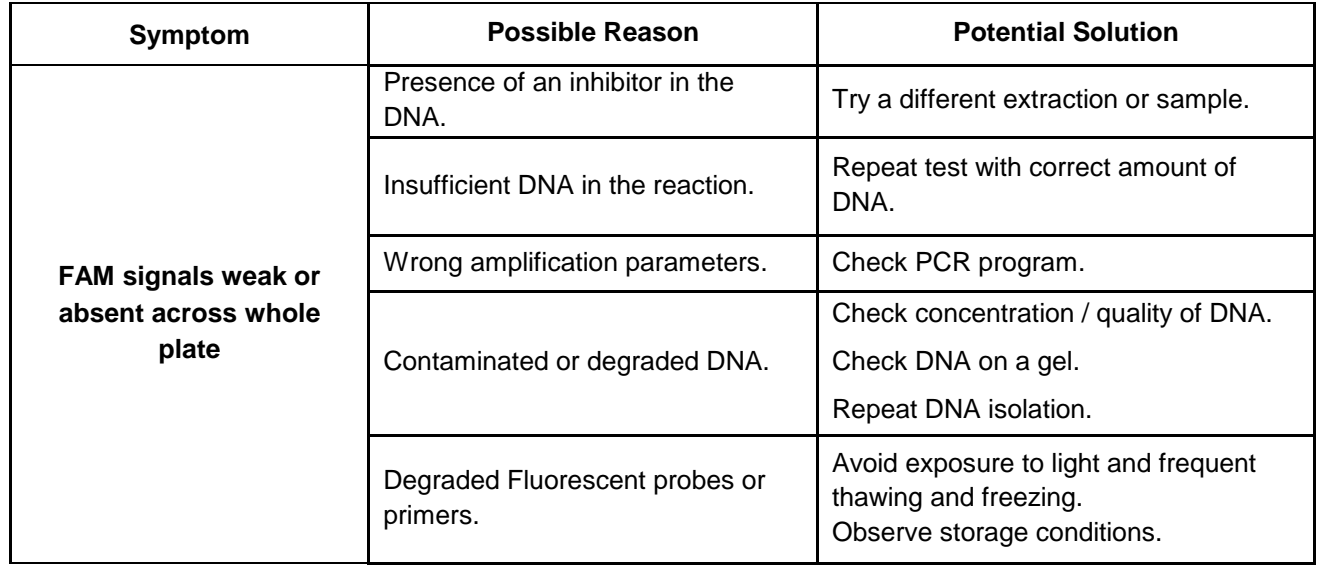

## **DBAG**

**BAG Diagnostics GmbH** Amtsgenichtsstr. 1-5 35423 Lich/Germany

Tel.: +49 (0) 6404 / 925-100 www.bag-diagnostics.com Fax: +49(0)6404/925-460 info@bag-diagnostics.com

Page 16 of 18

Ordering: Tel.: +49(0) 6404/925-450 Fax: +49(0)6404/925-460 order@bag-diagnostics.com **Customer Service** 

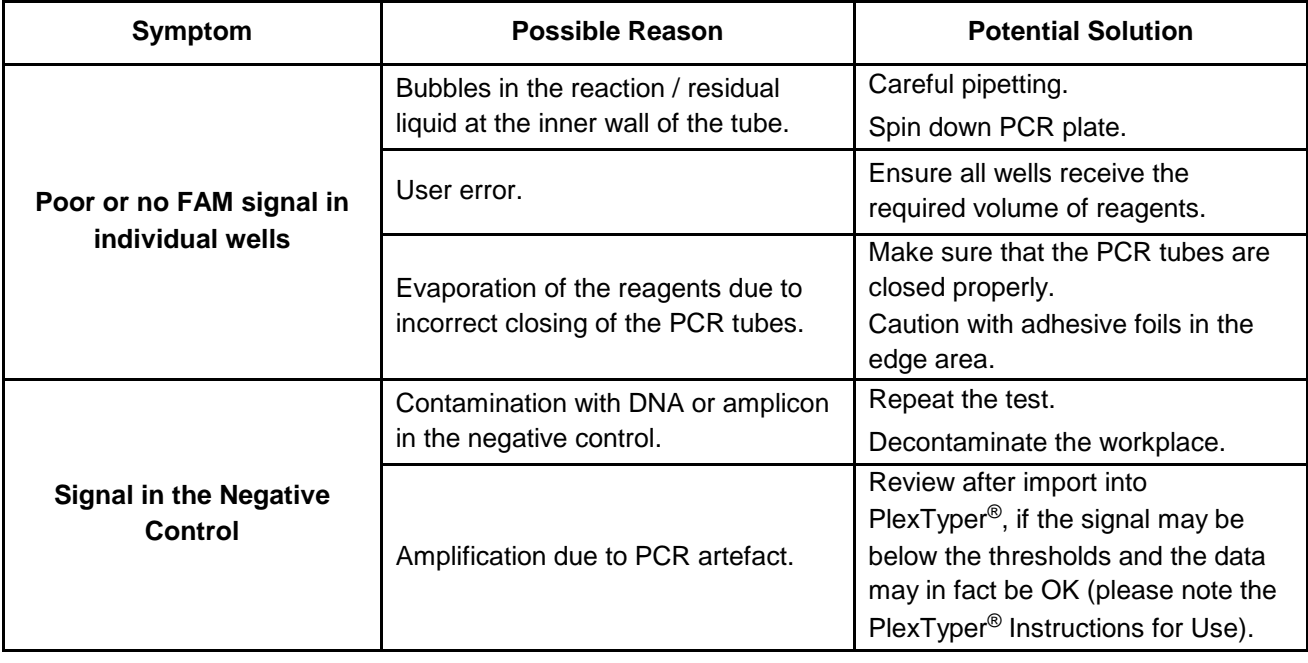

### <span id="page-16-0"></span>**12. TRADE NAMES USED**

TaqMan® is a tradename of Roche Molecular Systems Inc.

® Cal Fluor & Quasar Dyes are the registered trademark of LGC Biosearch Technologies

## <span id="page-16-1"></span>**13. EXPLANATION OF THE SYMBOLS USED ON THE LABELS**

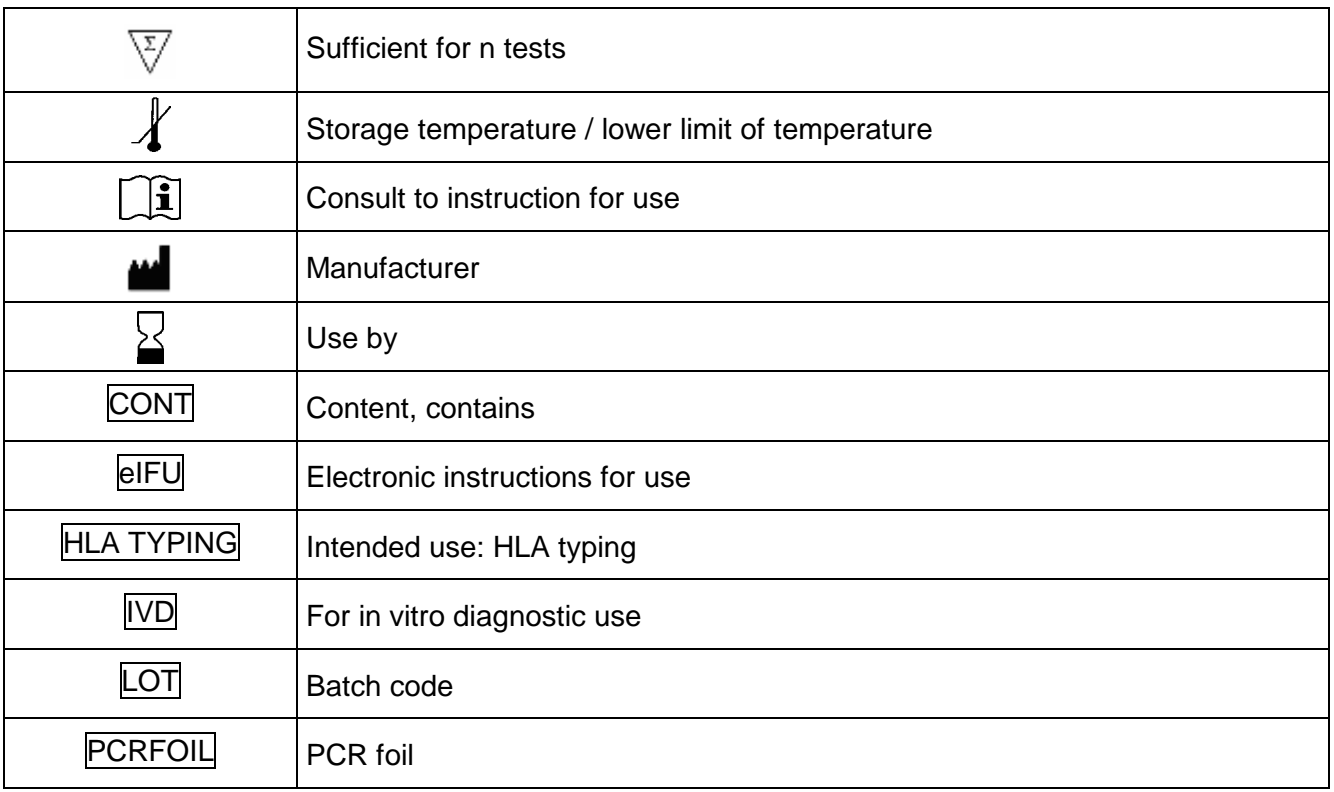

#### Page 17 of 18

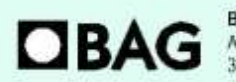

Tel.: +49 (0) 6404 / 925-100 www.bag-diagnostics.com Fax: +49(0)6404/925-460 info@bag-diagnostics.com

Ordering:<br>Tel.: +49(0)6404/925-450 Fax: +49(0)6404/925-460 order@bag-diagnostics.com

#### **Customer Service:**

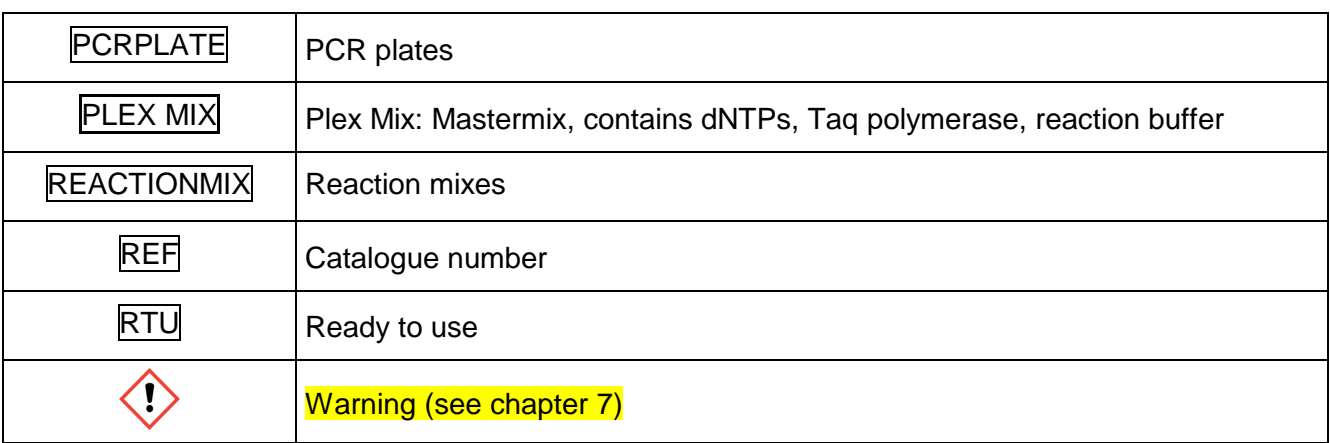

#### <span id="page-17-0"></span>**14. Literature**

- 1. Cano, P. et al, 2007. Human Immunology 68, 392–417
- 2. Beutler, E. et al., 1990. BioTechniques 9:166

For further information please refer to our website [www.bag-diagnostics.com](http://www.bag-diagnostics.com/) or contact us directly at [info@bag-diagnostics.com](mailto:info@bag-diagnostics.com)

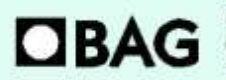

**BAG Diagnostics GmbH** Amtsgerichtsstr. 1-5<br>35423 Lich/Germany

Tel.: +49 (0) 6404 / 925-100 www.bag-diagnostics.com Fax: +49 (0) 6404 / 925-460 info@bag-diagnostics.com

Page 18 of 18

Ordering:<br>Tel.: +49(0)6404/925-450 Fax: +49(0)6404/925-460 order@bag-diagnostics.com **Customer Service:**